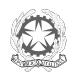

## Ministero dell'Istruzione Ufficio Scolastico Regionale per il Lazio **ISTITUTO COMPRENSIVO STATALE ESPERIA**

Sede centrale e segreteria: Esperia (FR) Via San Rocco, 5 CAP 03045 – Tel. 0776938023 – Fax 0776938135 - web: www.icesperia.it Codice Fiscale: 81004630604 - Codice Meccanografico: FRIC80300L - Codice Univoco Ufficio: UF24U1 - Codice Attività: 853110 E-mail: [fric80300l@istruzione.it](mailto:fric80300l@istruzione.it) - PEC: fric80300l@pec.istruzione.it- distretto 58- Ambito FR 20 IBAN C/C Bancario: IT42Z05372743700000101</u>75263

Circ. n. 19

Ai Docenti di Scuola dell'Infanzia e Primaria dell'I.C. di Esperia ATTI SITO ISTITUTO

Oggetto: Convocazione Consigli di Intersezione/Interclasse mese di ottobre/2021.

I Consigli di Intersezione/Interclasse sono convocati secondo il calendario di seguito rappresentato e con il seguente o.d.g. del Consiglio con sola componente docenti

- 1. Analisi della situazione iniziale (esiti dello scorso anno; esiti delle prove d'ingresso; analisi della documentazione degli alunni DSA/BES; resoconto recupero dei PAI degli alunni classi seconde, terze, quarte e quinte della Scuola Primaria);
- 2. Accordi per la stesura del Piano di lavoro del Consiglio di Intersezione/Interclasse;
- 3. Accordi per la stesura dei PEI per gli alunni disabili e dei PDP per gli alunni DSA o BES
- 4. Accordi per favorire l'inserimento degli alunni stranieri;
- 5. Eventuali criticità organizzative legate all'avvio dell'a. s. (modalità di accesso e di uscita edificio scolastico, permanenza all'interno delle aule, intervallo e utilizzo dei servizi igienici);
- 6. Presentazione Progetti di Potenziamento;
- 7. Varie ed eventuali.

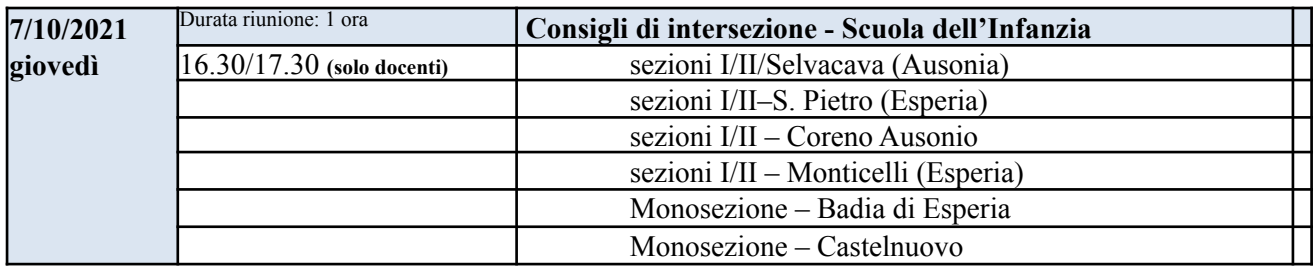

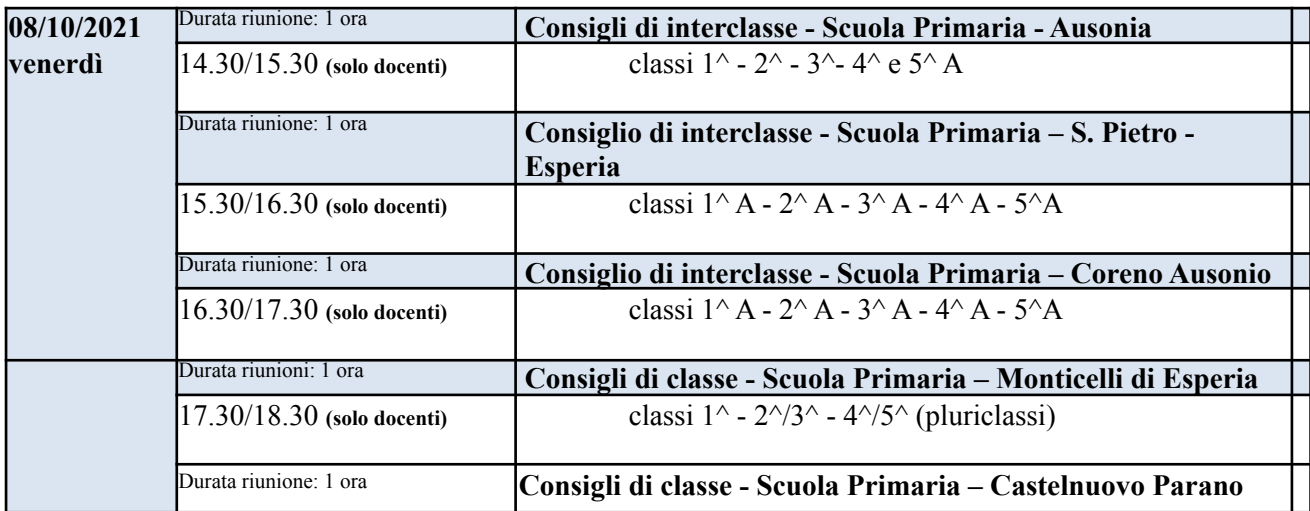

## **MODALITA' DI CONDUZIONE DEI CONSIGLI DI CLASSE:**

Tutte le riunioni si terranno in modalità telematica con Google Meet e saranno presiedute dai Coordinatori di plesso/classe e verbalizzate dai Segretari, che cureranno entro i successivi 2 giorni l'upload del file del verbale, come di seguito specificato.

Il Coordinatore dovrà prima creare il Team (Consiglio di Classe/Interclasse/Intersezione/Dipartimento).

- Seguire il percorso Registro del docente Programmazione Didattica (Gestione Team) Nuovo Team.
- Inserire quindi la descrizione (Consiglio di Interclasse/Intersezione/Dipartimento) ed il nome del Coordinatore.
- Selezionare la classe interessata (Infanzia o Primaria) e premere il tasto Aggiorna (icona freccia circolare).
- Selezionare i docenti e verificare che siano tutti abilitati alla lettura dei verbali (icona libro). Per Coordinatori e Segretari andranno invece selezionate tutte le spunte (inserimento, lettura, modifica ed eliminazione).
- Cliccare sull'icona Salva.

Successivamente il Coordinatore (o il Segretario) provvederà ad inserire il verbale all'interno del RE Axios.

- Seguire il percorso Registro del docente Programmazione Didattica (Verbali)
- Selezionare dal menù a tendina il team di cui si è Coordinatore (o Segretario) e cliccare su Nuovo verbale
- Inserire tutte le informazioni necessarie (numero verbale, data e ora scrutinio, luogo, periodo, descrizione). I verbali possono essere inseriti sia direttamente su piattaforma che come files allegati. Gli altri membri del Team potranno accedere ai verbali solo in modalità di visualizzazione
- Cliccare sull'icona Salva.

IL DIRIGENTE SCOLASTICO (Prof.ssa Maria Parisina Giuliano) (Firma autografa omessa ai sensi dell'art. 3, co 2, D.Lgs n.39/1993)